## 

## INSERT CARD

Insert the activation card.

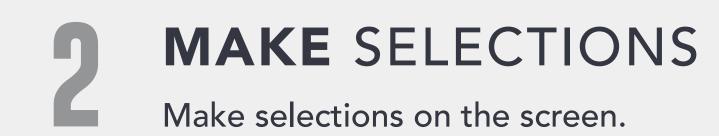

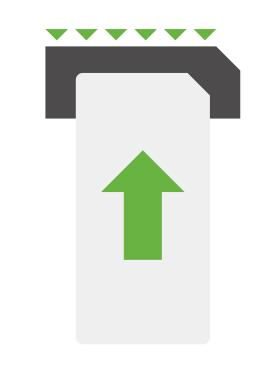

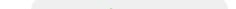

## **REVIEW** SELECTIONS

Review all selections on the summary screen. To make changes, touch the contest and make selection.

## **PRINT &** TABULATE

Touch **PRINT** to review printed card in the window to the right, then touch **CAST**.

The card is then tabulated and deposited into a secure card container.

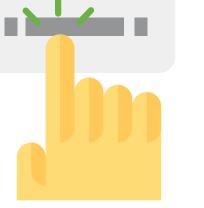

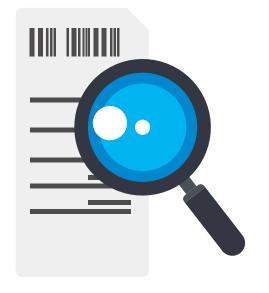

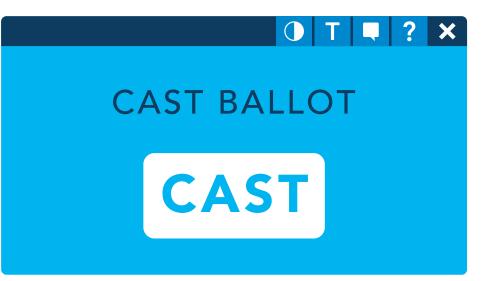